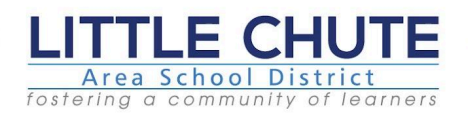

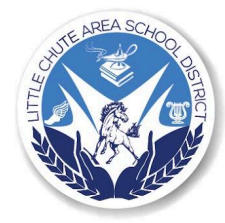

January 31, 2024

Hello LCASD Families,

This evening, by 5:00 p.m., all students (grades 4K-12) will have their grades posted in Infinite Campus. Directions for accessing the grades can be found below. If you have any questions, please don't hesitate to contact your school office.

How to find your report card:

- 1. Log in to your parent portal in Infinite [Campus](https://wicloud3.infinitecampus.org/campus/little_chute.jsp)
- 2. Select the student you want to review
- 3. Select DOCUMENTS from the menu on the left side of your screen.
- 4. This screen will show you Report Cards, Transcripts (high school only), Schedules, Athletic Forms, Parking Permits, etc. based on the grade your student is currently enrolled in.

Be well, Heidi Schmidt, LCASD District Administrator

Enero, 31 2024

Hola Familias de LCASD,

Esta tarde, a las 5:00 p.m., todas las calificaciones de los estudiantes (grados 4K a 12) se publicarán en Infinite Campus. Las instrucciones para acceder a las calificaciones se pueden encontrar a continuación. Si tiene alguna pregunta, no dude en comunicarse con la oficina de su escuela.

Cómo encontrar su boleta de calificaciones:

- 1. Inicie sesión en su portal para padres en [Campus](https://wicloud3.infinitecampus.org/campus/little_chute.jsp) Infinito
- 2. Seleccione el estudiante que desea revisar
- 3. Seleccione DOCUMENTOS en el menú en el lado izquierdo de su pantalla.
- 4. Esta pantalla le mostrará boletas de calificaciones, expedientes académicos (sólo en la escuela secundaria), horarios, formularios deportivos, permisos de estacionamiento, etc., según el grado en el que está matriculado actualmente su estudiante.

Cuidense,

Heidi Schmidt, Administradora del Distrito de LCASD